# Status of ALFA

Mohammad Al-Turany

Alice offline week 11/25/15

1

## This report is a summary of the latest changes and plans of

### $\blacktriangleright$  AlfaSoft/FairSoft

### $\blacktriangleright$ FairMQ/FairRoot

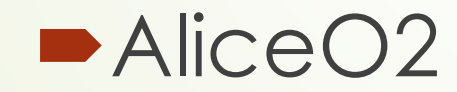

Alice offline week 11/25/15

2

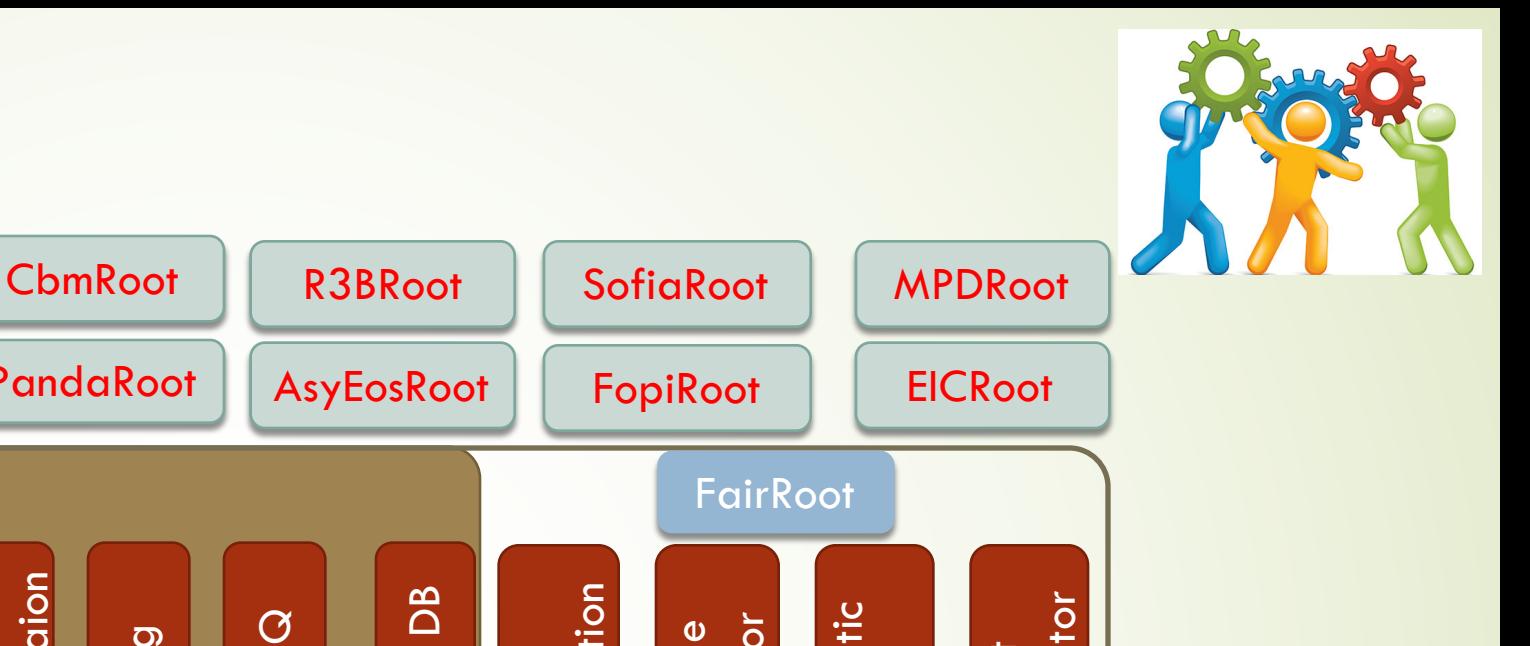

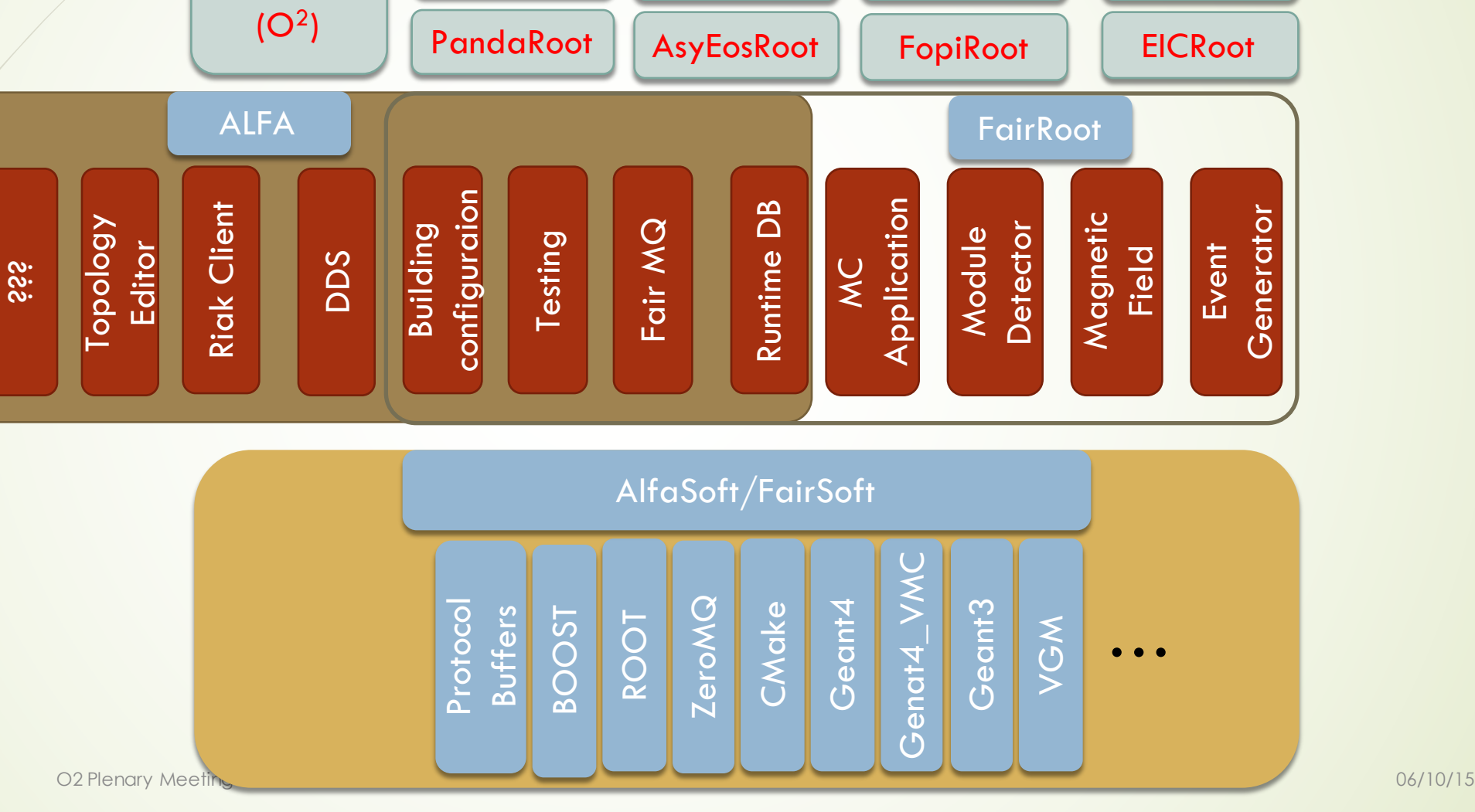

AliRoot6

3

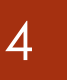

## AlfaSoft/FairSoft

Release "nov15" on Monday this week https://github.com/FairRootGroup/FairSoft/releases/tag/nov15

Tested on: Mac OSX: 10.9, 10.10, 10.11 OpenSuse: 13.1, 13.2, Leap 42.1 Fedora: 20, 21, 22, 23 Debian: 7, 8 Ubuntu: 14.04, 15.04, 15.10

Alice offline week 11/25/15

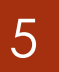

### Updated packages

### New packages: Sodium: 1.0.3

 $\blacksquare$  CMake: 3.1.0 -> 3.3.2

 $\blacksquare$  Boost: 1.58.0 -> 1.59.0

 $\blacktriangleright$  GEANT4: 10.1.0 -> 10.1.p02

 $\blacktriangleright$  Pythia8: 183 -> 212

### $\triangleright$  ROOT5: 5.34.32 -> 5.34.34

- $\triangleright$  ROOT6: 6.04.00 -> 6.04.02
- $\triangleright$  VGM: 4.2 -> 4.3
- $\triangleright$  GEANT4\_VMC: 3-1-p1 -> 3.2
- $\triangleright$  Millipede: 4-01-01 -> 4-03-01
- $\blacktriangleright$  ZeroMQ: 4.1.0 -> 4.1.3
- $\blacksquare$  NanoMsg: 0.5-beta -> 0.6-beta

### 6

## AlfaSoft/FairSoft

- $\blacktriangleright$  Most packages are taken "as is"
- Changes are applied as patches when needed (Mainly to ROOT and Geant3)

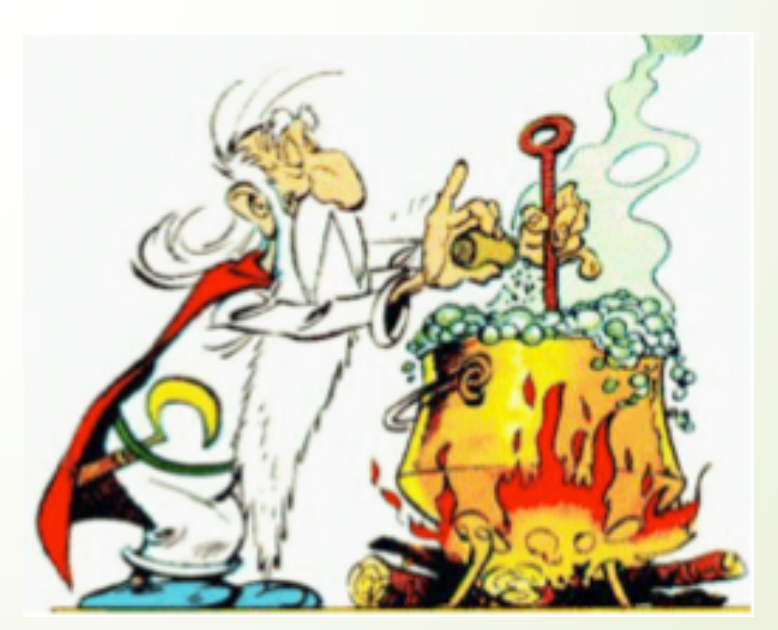

Alice offline week

### **Installation**

7

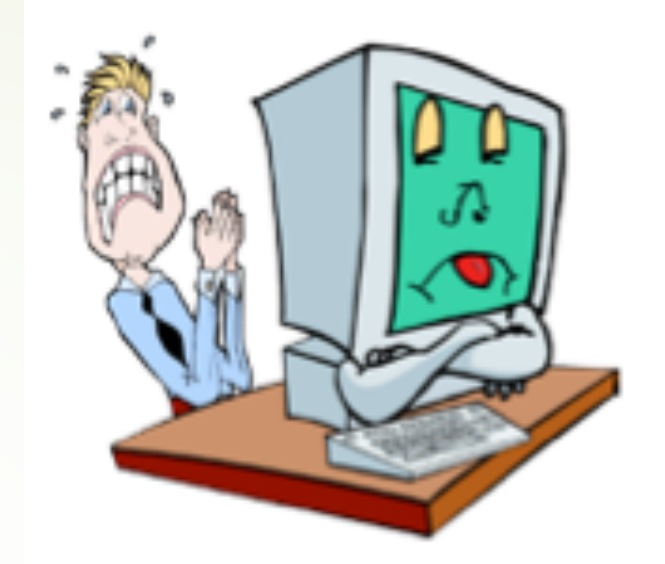

**•Interactive (Menu)** 

 $\blacksquare$ Installation with configuration file

- Three example files (automatic.conf, grid.conf, and recoonly.conf) can be found in the main directory
- Make\_clean.sh script

### automatic.conf

compiler= debug=yes optimize=no geant4\_download\_install\_data\_automatic=yes geant4\_install\_data\_from\_dir=no build\_root6=no build\_python=no install\_sim=yes SIMPATH\_INSTALL=\$PWD/installation

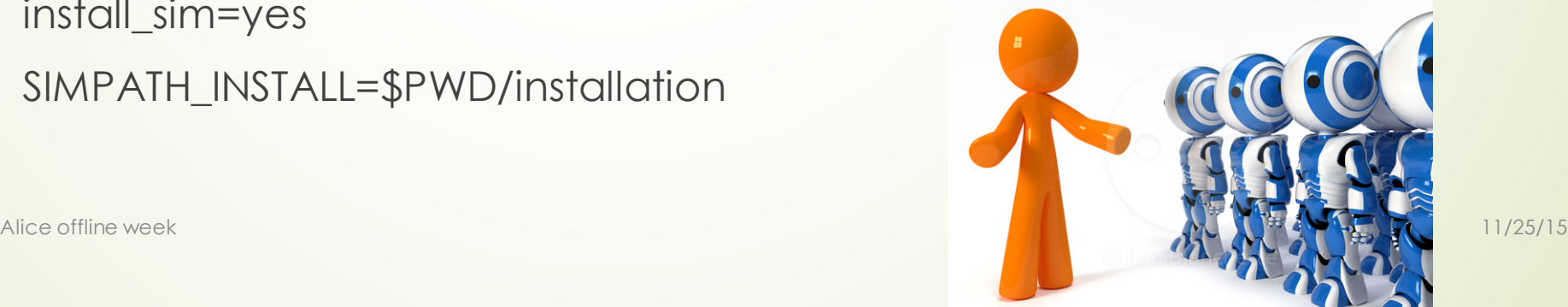

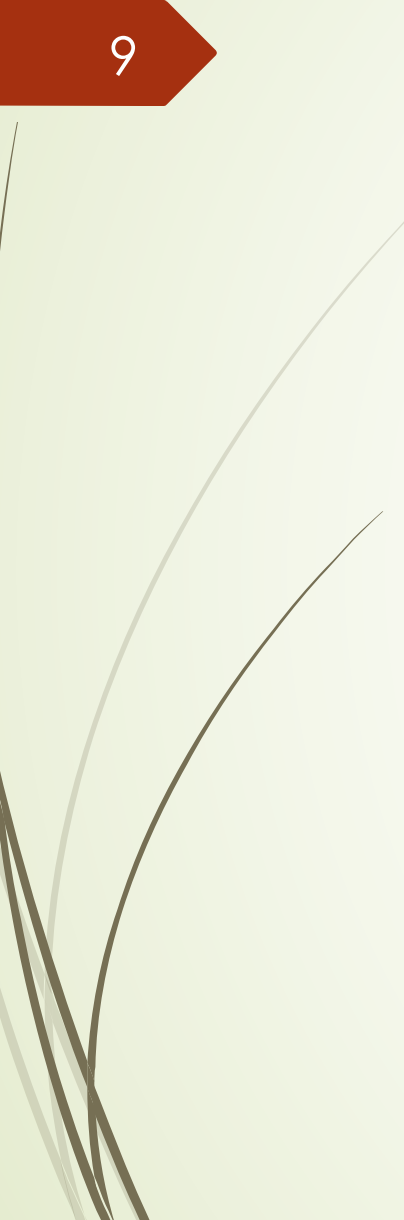

## grid.conf

compiler=gcc debug=no optimize=no geant4\_download\_install\_data\_automatic=no geant4\_install\_data\_from\_dir=yes build\_root6=no build\_python=no install\_sim=yes SIMPATH\_INSTALL=\$PWD/installation build\_for\_grid=yes

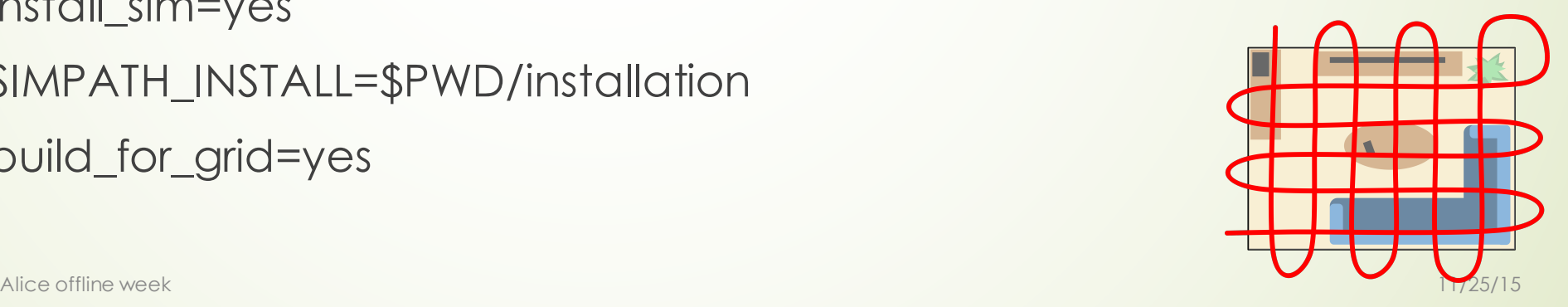

## Minimum configuration

### $\blacksquare$ It works now (./configure recoonly.conf)

- You need to set the compiler and installation directory
- $\blacksquare$ **It does not require Fortran**
- $\blacksquare$ It will not include simulation engines or event generators
- **•Instruction are on the main page of the** repository
	- https://github.com/AliceO2Group/AliceO2

## ./configure.sh recoonly.conf

 $\blacktriangleright$  Will install:

- **BOOST**
- **ROOT**
- $\square$ ZeroMQ
- $\blacksquare$ nanoMSG
- **Protobuf**
- Xrootd
- **•**gtest

**•** gsl

Alice offline week

11

Need about 10 min to compile and install on alinsure machine

Need about 15 min to compile and install on a laptop

No Fortran is required

1 GByte

## Cleaning packages

- This shell script will remove temporary files for the package specified by the first parameter. If the second parameter is present the script will also remove the installed files.
- $\blacksquare$  To remove the temporary files of all packages the command is ./make\_clean\_install.shall
- If the installed and temporary files of all packages should be removed the command is

./make\_clean\_install.sh all true

• If the installed and temprory files of a certain package need to be cleaned ./make\_clean\_install.sh "package\_name" true

This will remove installation files and make clean the package and all dependent packages

### $\blacksquare$  This is the last release of AlfaSoft/FairSoft with the installation scripts

• We are moving to the new AlfaBuild (Alibuild) system (see talk by Giulio Tomorrow)

## Status of FairMQ/FairRoot

• More documentation and examples

 $\blacktriangleright$  Huge effort on improving the modularity of the software

■ Work is ongoing on integrating a key-Value data base to the parameter management

## Re-organizing the examples and adding more documentation

´ **MQ**

 $\blacktriangleright$  Set of simple FairMQ examples.

### ´ **Simulation**

• Set of simulation examples

### **• Advanced**

• Reconstruction examples, use of parameters, detector simulation and digitization event wise and timebased simulation, etc.

### FairMQ Examples

#### **Example 1: Sampler -> Sink**

A simple topology of two devices - **Sampler** and **Sink**. **Sampler** sends data to **Sink** with the **PUSH-PULL** pattern.

#### **Example 2: Sampler -> Processor -> Sink**

A simple topology of three devices - **Sampler**, **Processor** and **Sink**. **Sampler** sends data to one or more **Processor**s, who modify the data and send it to one **Sink**. Transport with the **PUSH-PULL** pattern.

#### **Example 3: DDS**

This example demonstrates usage of the Dynamic Deployment System

#### **Example 4: Copy & Push**

A topology consisting of one **Sampler** and two **Sink**s. The **Sampler** uses the Copy method to send the same data to both sinks with the **PUSH\_PULL** pattern. In contrary to the **PUB-PATTERN** pattern, this insures that all receivers are connected and no data is lost, but requires additional sockets.

#### **Example 5: Request & Reply**

This topology contains two devices that communicate with each other via the **REQUEST-REPLY** pattern. Bidirectional communication via a single socket.

## FairMQ Examples

### 17

#### Example 6: Multiple Channels

This example demonstrates how to work with multiple channels and multiplex between them.

#### **Example 7: Communicating with ParameterMQServer**

• This example shows how to communicate with the ParameterMQServer, that retrieves parameters from FairRuntimeDb.

#### **Example 8: Sending Multipart messages**

• This example shows how to send a multipart message from one device to the other. (two parts message parts - header and body).

#### ´ **GenericDevices: Generic devices example**

- This example shows how to use the policy based design of the generic MQ-devices.
- ´ **LmdSampler: (GSI List Mode Data format) Lmd Sampler**
	- $\blacksquare$  In this tutorial a sampler read an lmd file (the one in /examples/advanced/tutorial8) and send the binary data to an unpacker device.

## Parameter management in ALFA

### Parameter manager in FairRoot/AliceO2 (ROOT based single process) 19

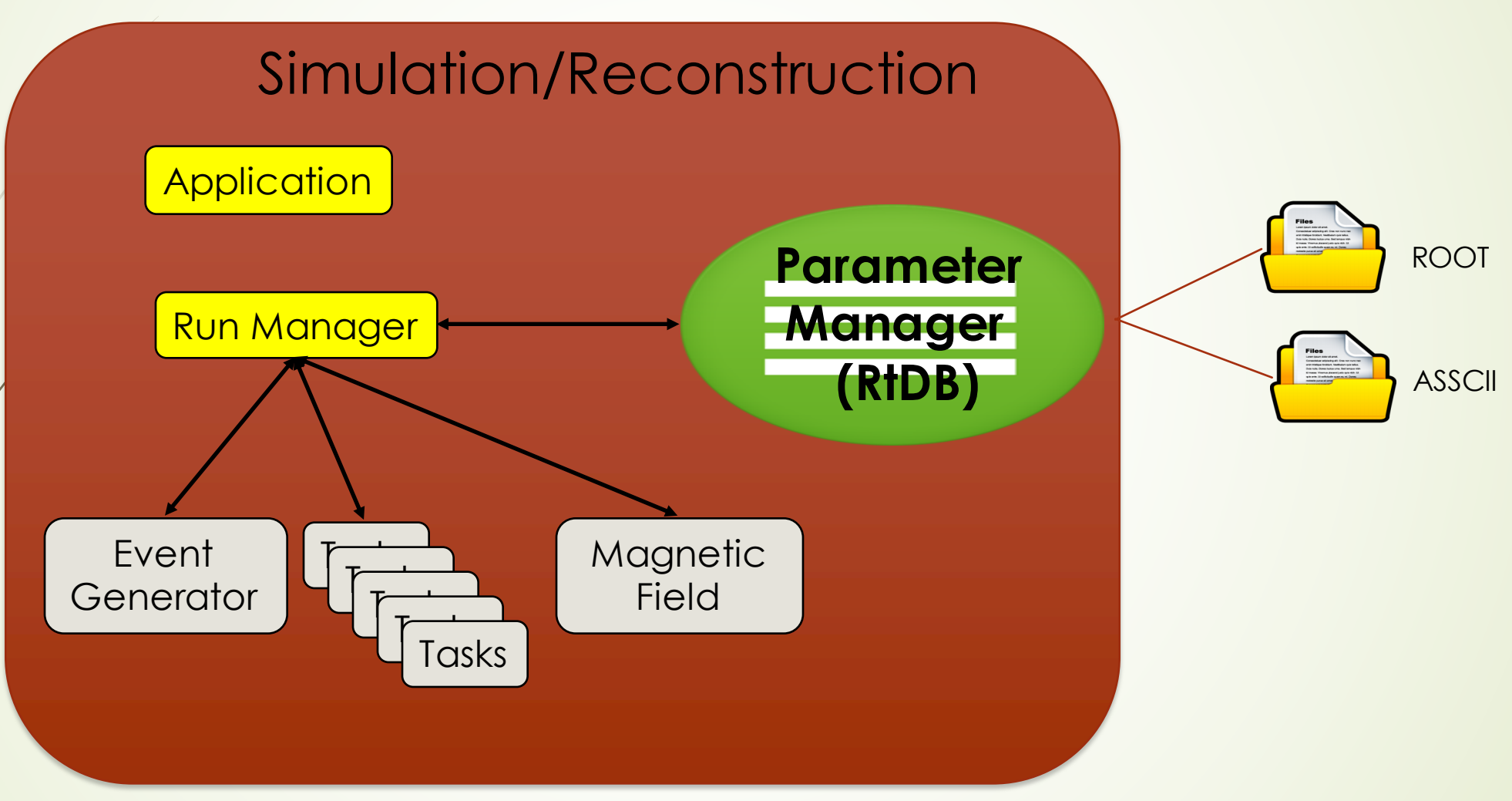

Alice offline week 11/25/15

### Initialization scheme in FairRoot/AliceO2

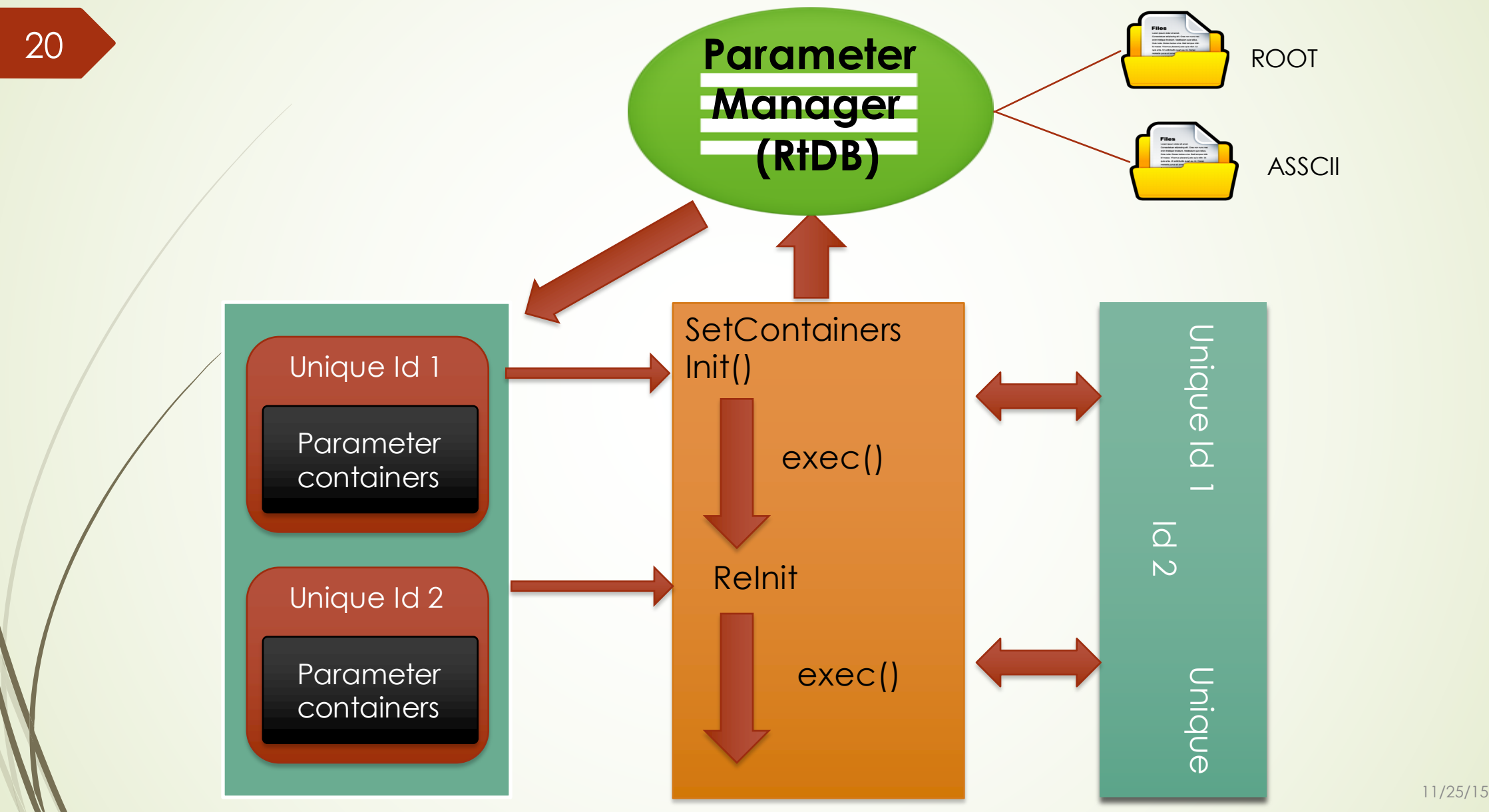

## Parameter manager for ALFA

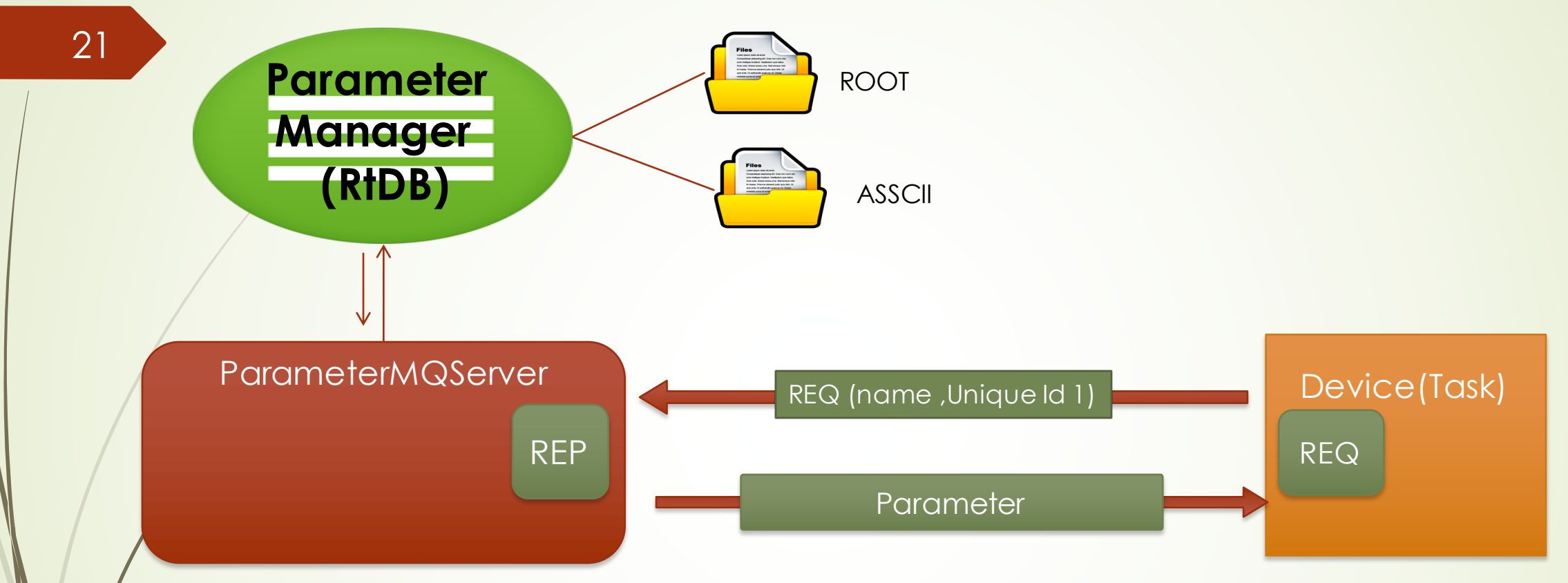

#### See example 7 in examples/MQ https://github.com/FairRootGroup/FairRoot/tree/master/examples/MQ/7-parameters

Alice offline week 11/25/15

## Parameter manager for ALFA (ongoing work)

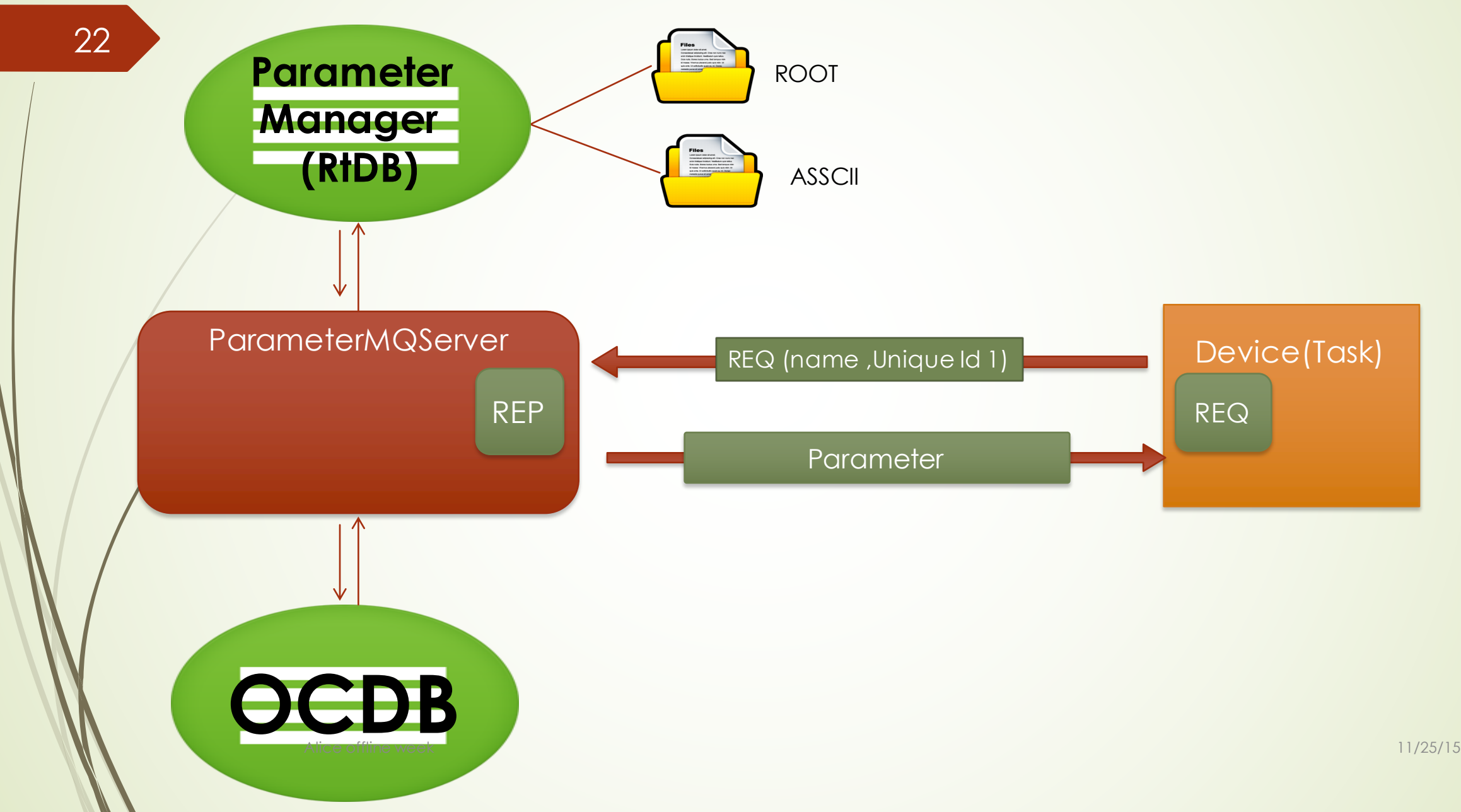

### Parameter management

23 Distributed Model based on Riak

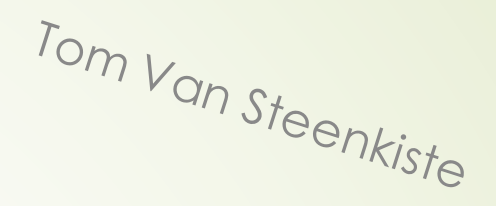

- high availability
- scalability
- fault tolerance
- configurable

Message-Queue based concept make it possible to use directly the native Java client of Riak

Two storage back-ends were tested:

- Bitcask
	- best latency
	- nodes out-of-memory
- LevelDb
	- similar performance
	- compressed storage

*<u><b>\*riak</u>* 

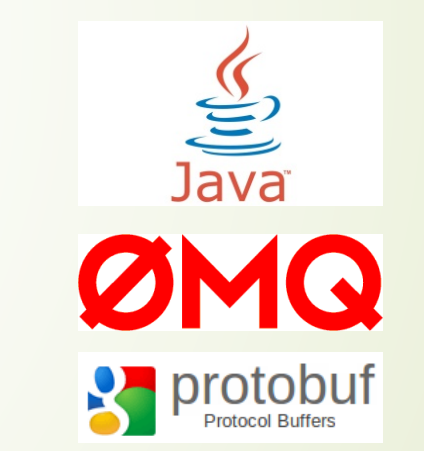

https://zenodo.org/record/31858#.VIU7WISWGgx

![](_page_23_Picture_0.jpeg)

## Load balancer pattern

- Connecting applications only have to know how to reach the load balancer.
	- They don't have to be aware about the backend implementation of Riak and how many Java clients are online.
	- $\blacksquare$  The Java clients themselves are also easily configured as they only need to connect to the load balancer and the Riak cluster.

![](_page_23_Figure_6.jpeg)

### Parameter manager for ALFA (ongoing work)

![](_page_24_Figure_1.jpeg)

![](_page_25_Figure_0.jpeg)

![](_page_26_Figure_0.jpeg)

![](_page_27_Picture_0.jpeg)

28

 $\blacktriangleright$  Introduce new tests and examples

Reorganize FLP2EPN device configuration to use the new FairMQChannels. i.e:

■ Rename channels for FLP2EPN-distributed devices according to their roles.

■ Separate channel per role - data-in, hb-in (heartbeat),data-out, hb-out.

### • Check Headers

**•If the tool: include\_what\_you\_use (llvm based)** tool) is installed on your system, the target checkHEADERS will be build

### $\blacksquare$  To use it: **make -k checkHEADERS**

Alice offline week 11/25/15

### **Documentation**

### $\blacksquare$  Improved the documentation on GitHub

 $\blacktriangleright$  Documenting the full and minimum installations for the AlfaSoft/FairSoft

https://github.com/AliceO2Group/AliceO2/tree/dev

• Improve configuration and update the Doxygen documentation

http://aliceo2group.github.io/AliceO2